# TUTORIAL

### Examen de ubicación "MM Placement Test"

## **Accede a la siguiente liga: Inicio de sesión de MM [Placement](https://www.mmplacement.com/) Tes[t](https://www.mmplacement.com/) y llena los datos.**

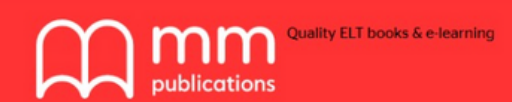

1

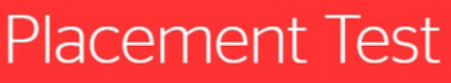

Name:

Surname:

School:

Email:

# Selecciona la versión "American English version"

#### $\leftarrow$   $\rightarrow$  C  $\acute{e}$  mmplacement.com/Version

 $\overline{\phantom{a}}$ 

#### Read carefully before you take the test

This test will indicate what level of English you are at and what course is right for you. The test consists of three parts. There are fifty items in each part, and for each item only one answer is correct. Each part should be completed in 40 minutes.

- . Work on your own. Don't refer to a dictionary or any other book.
- Make sure you answer all the questions.
- . In the listening and reading sections of Part C, students are exposed to both British and American English.
- . When you have finished with the test, you will receive an email with your results.

#### **Select Version**

Decide which version of the test you want to take. British **English or American** English.

图 ☆ ★ 自

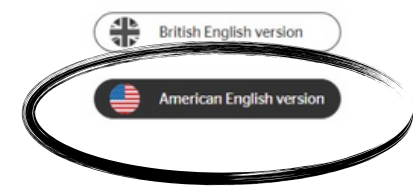

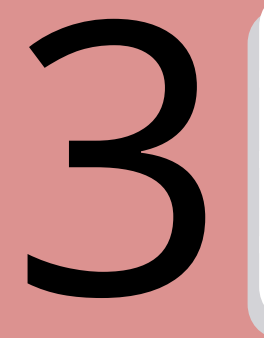

# Comienza a contestar el test, y listo. ¡Suerte!

 $\leftarrow$   $\rightarrow$   $\mathbf{C}$   $\blacktriangle$  No es seguro | mmplacement.com/Questions

#### American English / Part A

Listen to the extract and answer the question. Choose a, b or c. You may hear the extract a second time.

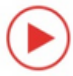

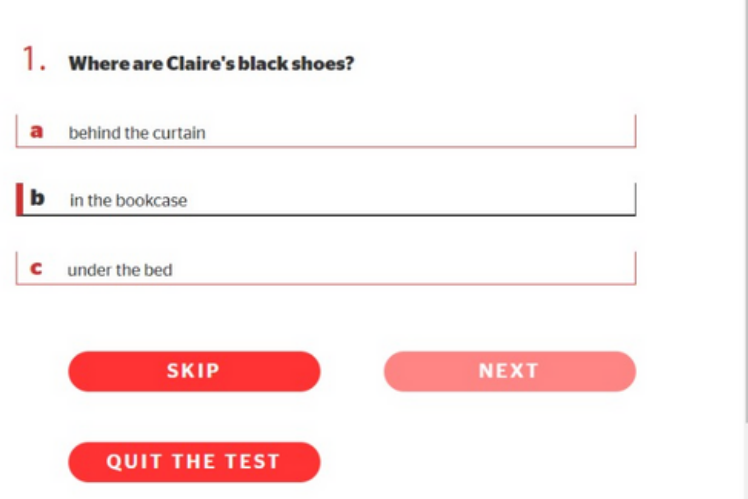

☆ ★ ●

**Al finalizar el examen recibirás tu resultado al correo electrónico que registraste al inicio y tomarás captura de pantalla.**<br>
Ejemplo:

#### **Ejemplo:**

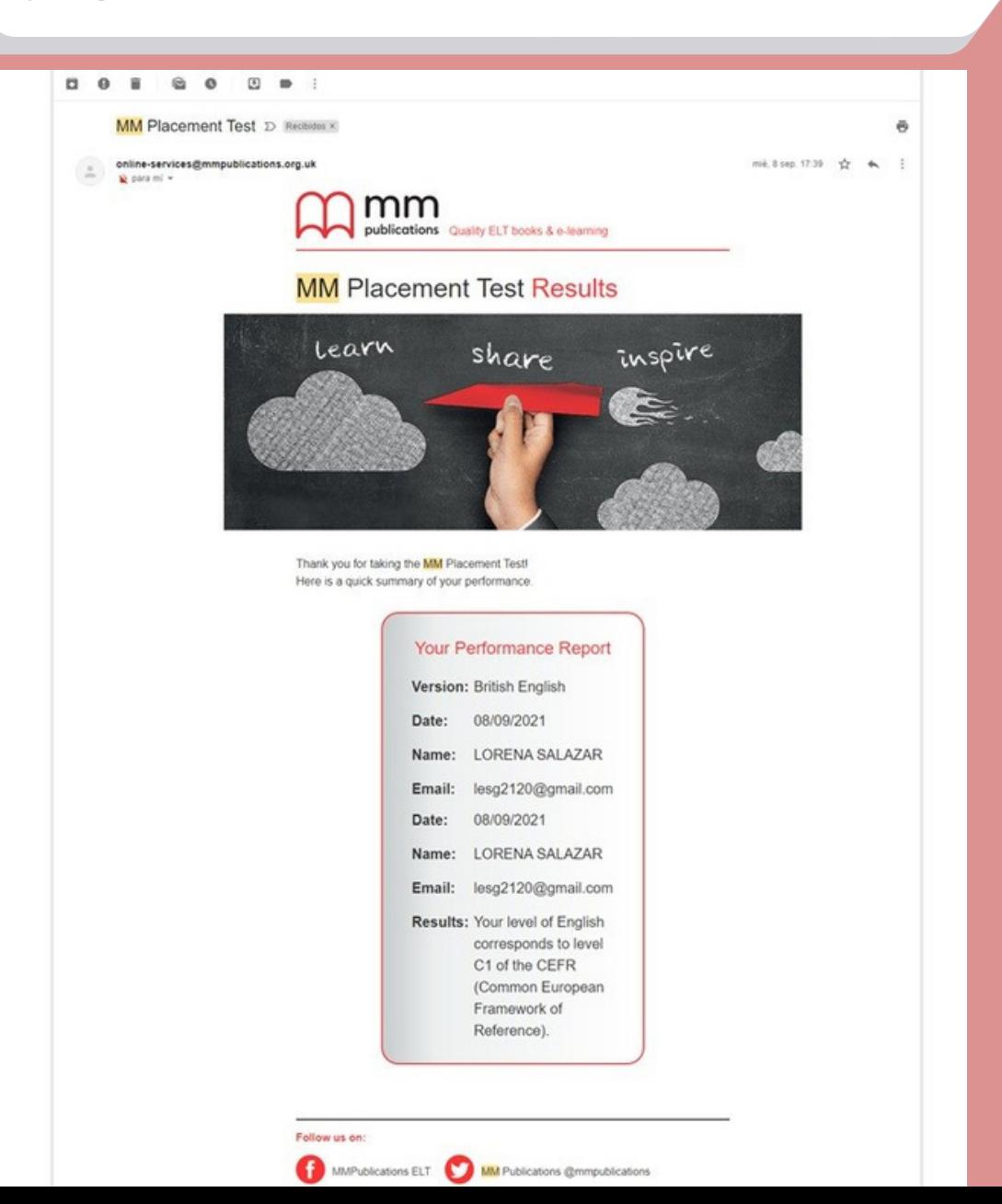

Favor de mandar tu resultado al correo: innovacioneducativa@uanl.mx **Asunto: Comprobante MM Placement Test (nombre del docente)** 

5